# 如何自定义字库 **V1.0**

**Technical Note**

### 工程技术笔记

XXIV

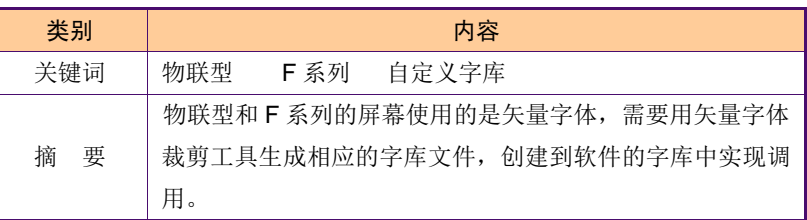

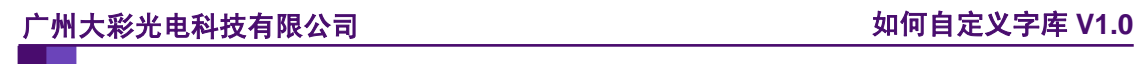

### 修订历史

![](_page_1_Picture_33.jpeg)

## 销售与服务

### 广州大彩光电科技有限公司

电 话:020-82186683

传 真:020-82187676

Email: hmi@gz-dc.com (公共服务)

网 站:www.gz-dc.com

地 址:广州高新技术产业开发区玉树工业园富康西街 8 号 C 栋 303 房

官网零售淘宝店: [https://gz-dc.taobao.com](https://gz-dc.taobao.com/)

## 目 录

![](_page_3_Picture_11.jpeg)

## <span id="page-4-0"></span>**1.** 适用范围

文档适合新物联型、F 系列串口屏产品。

## <span id="page-5-0"></span>**2.** 开发环境

1、 VisualTFT 软件版本:V3.0.0.959 及以上版本;

版本查看: 打开 VisualTFT, 点击帮助->关于 VisualTFT 可以查看当前软件版本号; 最新版本可登陆 [www.gz-dc.com](http://www.gz-dc.com/) 进行下载

![](_page_5_Figure_5.jpeg)

2、 串口屏硬件版本: 物联型:V3.0.301.XXX 及以上;

F 系列:V4.1.65.XXX 及以上。

版本查看:(1) 查看屏幕背面版本号贴纸。

(2) VisualTFT 与屏幕联机成功后,右下角显示的版本号。

### <span id="page-6-0"></span>**3.** 功能概述

物联型和 F 系列屏幕里面自带系统字体,如果客户想要使用自定义字库,例如:黑体、 微软雅黑等字体,屏幕的字体使用的是矢量字体,不同于基本型、商业型等字体的显示,矢 量字体显示效果更佳,抗锯齿、圆润。矢量字体的字库的自定义操作方法也与其他型号的不 一样。

### <span id="page-7-0"></span>**4.** 技术实现

#### <span id="page-7-1"></span>**4.1** 操作工具

使用 True Type 字体裁剪工具来实现生成自定义的字库,操作界面如图 [4-1](#page-7-3) 所示。

![](_page_7_Picture_117.jpeg)

图 4-1 操作界面

#### <span id="page-7-3"></span><span id="page-7-2"></span>**4.2** 生成字库文件

通过字库裁剪工具生成字库文件,操作如下: 1.选择系统字体

用户可根据相应的需求选择相应的字体,如图 [4-2](#page-7-4) 所示。

![](_page_7_Picture_118.jpeg)

图 4-2 选择字体

<span id="page-7-4"></span>2.导入字符

用户需要将用到的字符都添加到字符内容里面,以便相应字符都能显示。用"从文件夹 中导入字符"是添加工程目录下的"Output"文件里面的"charset"文件,这个文件里面有 包含工程里面需要显示的全部字符,如图 [4-3](#page-8-0) 所示。用户按照上述的进行操作之后,是将 工程里面用到的字符都添加到字库里面,如果用户后续需要用到其他字符,需要自行添加相 应的字符到字符内容,如图 [4-4](#page-8-1) 所示。

![](_page_8_Picture_1.jpeg)

| G                                       | ▶ 大彩文档 ▶ 出厂工程 ▶ Project DEMO 480272 ▶ output ▶ | $+4$           | 提言 output | $\mathbf{p}$    |
|-----------------------------------------|------------------------------------------------|----------------|-----------|-----------------|
| <b>查看(V)</b><br>工具(T)<br>文件(F)<br>编辑(E) | 帮助(H)                                          |                |           |                 |
| <b>图打开 ▼</b><br>组织 +<br><b>\$TED</b>    | 新建立体索                                          |                |           | $\Omega$<br>注 一 |
| ☆ 收益率                                   | ٠<br>名称                                        | 借改日期           | 容型        | 大小              |
| <b>H 下载</b>                             | truefont                                       | 2018/7/3.10:37 | 文体察       |                 |
| 四 点图                                    | <i>charset</i>                                 | 2018/7/3 10:37 | 文本文档      | $1$ KB          |
| 31 最近访问的位置                              | controls                                       | 2018/7/3 10:37 | XML 文科    | $1$ KB          |
| 2345下帐                                  | DCIOT.PKG                                      | 2018/7/3 10:37 | PKG 文件    | 6.002 KB        |
| C Autorleck 360                         | DefineID.h                                     | 2018/7/3 10:37 | H 文件      | 26.KR           |
|                                         | Project_DEMO_480272.fidx                       | 2018/7/3 10:37 | RDX 空线    | 1 KB            |
| 一度                                      | Project_DEMO_480272.graidx                     | 2018/7/3 10:37 | GRAIDX 文件 | 2KB             |
| <b>Subversion</b>                       | Project DEMO 480272.awb                        | 2018/7/3 10:37 | GWB 文社    | 1.743 KB        |
|                                         | Project_DEMO_480272.pwi                        | 2018/7/3 10:37 | PWI 文件    | 0 KB            |
| 图 视线                                    | Project DEMO 480272.sbin                       | 2018/7/3 10:37 | SBIN 文件   | 117 KR          |
| M BK                                    | Project DEMO 480272.si                         | 2018/7/3 10:37 | SI 文件     | 10 KB           |
| 2 文档                                    | Project DEMO 480272.tftres                     | 2018/7/3 10:37 | TFTRES 文件 | 15 KB           |
| 小意乐                                     |                                                |                |           |                 |
| <b>图 优越影视率</b>                          |                                                |                |           |                 |
| <b>图 计算机</b>                            |                                                |                |           |                 |
| <b>LL 本地磁象 (C:)</b>                     |                                                |                |           |                 |
| (二本地磁盘 (D:)                             |                                                |                |           |                 |
| C 本地磁盘 (E:)                             |                                                |                |           |                 |
| ca 本地磁盘 (Ft)                            |                                                |                |           |                 |
| charset 修改日期: 2018/7/3 10:37            | 创建日期: 2018/6/29 14:14                          |                |           |                 |

图 4-3 导入字符

<span id="page-8-0"></span>![](_page_8_Picture_67.jpeg)

图 4-4 添加其他字符

<span id="page-8-1"></span>3.保存字库文件

完成以上的步骤之后,接着选择保存字库文件的路径,文件命名最好设置成英文,[如图](#page-8-2) [4-5](#page-8-2) 所示。

![](_page_8_Picture_68.jpeg)

图 4-5 选择保存路径

<span id="page-8-2"></span>注意: 用户生成的字库文件最终必须要保存到工程目录下的"font"里面的"truefont"

![](_page_9_Picture_1.jpeg)

文件夹下, 如图 [4-6](#page-9-1) 所示。若在文件"font"里面找不到"truefont"文件夹, 可以自行创建 一个,然后将字库文件添加到该目录下。

![](_page_9_Picture_106.jpeg)

#### 图 4-6 保存路径

<span id="page-9-1"></span>4.运行

最后一步,选择"运行",相应的字库文件就已经生成了,如图 [4-7](#page-9-2) 所示。

![](_page_9_Picture_107.jpeg)

图 4-7 运行

 $\overline{\phantom{a}}$ 

#### <span id="page-9-2"></span><span id="page-9-0"></span>**4.3** 字库配置

矢量字库的编码方式有 GBK、UNICODE、UTF8,用户可根据需要选取,若用户需要 整个界面上的字体都改变的话,修改默认字库文件即可,如图 [4-8](#page-9-3) 所示。

|                | 默认字库文件   wqyMicroHei.ttf |     |            | 提示:字体高度最大为511;字库文件为空白时,使用上面设置的默认字库。 |  |
|----------------|--------------------------|-----|------------|-------------------------------------|--|
| 编号             | 名称                       | 高度  | 编码         | 字库文件                                |  |
| 0              | ASC CHS 8                | 8   | <b>GBK</b> |                                     |  |
| 1              | ASC CHS 10               | 10  | <b>GBK</b> |                                     |  |
| $\overline{a}$ | ASC CHS 12               | 12  | <b>GBK</b> |                                     |  |
| 3              | ASC_CHS_14               | 14  | <b>GBK</b> |                                     |  |
| 4              | ASC_CHS_16               | 16  | <b>GBK</b> |                                     |  |
| 5              | ASC CHS 18               | 18  | <b>GBK</b> |                                     |  |
| 6              | ASC CHS 20               | 20  | <b>GBK</b> |                                     |  |
| 7              | ASC CHS 22               | 22  | <b>GBK</b> |                                     |  |
| 8              | ASC CHS 24               | 24  | <b>GBK</b> |                                     |  |
| g              | ASC_CHS_26               | 26  | <b>GBK</b> |                                     |  |
| 10             | ASC_CHS_28               | 28  | <b>GBK</b> |                                     |  |
| 11             | ASC CHS 30               | 30  | <b>GBK</b> |                                     |  |
|                |                          | o o | o na s     |                                     |  |

<span id="page-9-3"></span>图 4-8 全部字库配置

![](_page_10_Picture_1.jpeg)

若用户需要改变部分字库的样式,其他的字体显示按照默认字体显示,如图 [4-9](#page-10-0) 所示。

|    | TrueType字库配置           |     |            |                                      |    |
|----|------------------------|-----|------------|--------------------------------------|----|
|    | 默认字库文件 wgyMicroHei.ttf |     |            | 恢复默认字库<br>自定义字库使用说明                  |    |
|    |                        |     |            | 提示:字体高度最大为511;字库文件为空白时,使用上面设置的默认字库。  |    |
| 编号 | 名称                     | 高度  | 编码         | 字库文件                                 |    |
| n  | ASC CHS 8              | я   | <b>GBK</b> |                                      |    |
| 1  | ASC CHS 10             | 10  | GBK        |                                      | Ξ  |
| 2  | ASC CHS 12             | 12  | <b>GBK</b> |                                      |    |
| 3  | ASC CHS_14             | 14  | <b>GBK</b> |                                      |    |
| 4  | ASC CHS 16             | 16  | <b>GBK</b> | DroidSans.ttf                        |    |
| 5  | ASC_CHS_18             | 18  | <b>GBK</b> | DroidSansMono.ttf<br>wqyMicroHei.ttf |    |
| 6  | ASC CHS 20             | 20  | GBK        | wqyMicroHeiMono.ttf                  |    |
| 7  | ASC CHS 22             | 22  | GBK        |                                      |    |
| 8  | ASC_CHS_24             | 24  | <b>GBK</b> |                                      |    |
| 9  | ASC CHS 26             | 26  | <b>GBK</b> |                                      |    |
| 10 | ASC CHS 28             | 28  | GBK        |                                      |    |
| 11 | ASC CHS 30             | 30  | GBK        |                                      |    |
|    |                        | a e | ----       |                                      |    |
| 添加 | 删除                     |     |            |                                      | 保存 |

图 4-9 部分字库配置

<span id="page-10-0"></span>用户可在该字库下添加字体,通过字库配置界面的"添加"可以添加新的字库,可以修 改字库名称、高度(字体高度最大为 511),选择编码方式,有 GBK、UNICODE 和 UTF-8 三种,相应的还可以选择改字体使用特定的字库文件,最后,点击"保存",如图 [4-10](#page-10-1) 所 示。

|    | 默认字库文件 wgyMicroHei.ttf | ۰.  | 恢复默认字库         | 提示:字体高度最大为511;字库文件为空白时,使用上面设置的默认字库。 | 自定义字库使用说明 |
|----|------------------------|-----|----------------|-------------------------------------|-----------|
| 编号 | 名称                     | 高度  | 编码             | 字库文件                                |           |
| 19 | ASC_CHS_60             | 60  | <b>GBK</b>     |                                     |           |
| 20 | ASC CHS 64             | 64  | <b>GBK</b>     |                                     |           |
| 21 | ASC CHS 80             | 80  | <b>GRK</b>     |                                     |           |
| 22 | ASC CHS 96             | 96  | <b>GBK</b>     |                                     |           |
| 23 | ASC CHS 112            | 112 | <b>GBK</b>     |                                     |           |
| 24 | ASC CHS 128            | 128 | <b>GBK</b>     |                                     |           |
| 25 | ASC_CHS_144            | 144 | <b>GBK</b>     |                                     |           |
| 26 | ASC_CHS_160            | 160 | <b>GBK</b>     |                                     |           |
| 27 | ASC CHS 176            | 176 | <b>GBK</b>     |                                     |           |
| 28 | ASC_CHS_192            | 192 | <b>GRK</b>     |                                     | Ξ         |
| 29 | ASC CHS 200            | 200 | <b>GRK</b>     |                                     |           |
| 30 | core                   | 235 | <b>UNICODE</b> | $\cdot$                             |           |

图 4-10 添加字体

<span id="page-10-1"></span>若用户想要删除相应的字体,先选中字体,点击"删除",然后点"保存"即可,如图 [4-11](#page-10-2) 所示。

|    | 默认字库文件   wgyMicroHei.ttf<br>提示: 字体高度最大为511; 字库文件为空白时, 使用上面设置的默认字库。 | $\blacktriangledown$ |                                            | 恢复默认字库  | 自定义字库使用说明 |
|----|--------------------------------------------------------------------|----------------------|--------------------------------------------|---------|-----------|
| 编号 | 名称                                                                 | 高度                   | 编码                                         | 字库文件    | ۰         |
| 19 | ASC CHS 60                                                         | 60                   | <b>GBK</b>                                 |         |           |
| 20 | ASC CHS 64                                                         | 64                   | <b>GBK</b>                                 |         |           |
| 21 | ASC CHS 80                                                         | 80                   | <b>GBK</b>                                 |         |           |
| 22 | ASC CHS 96                                                         | 96                   | <b>GBK</b>                                 |         |           |
| 23 | ASC CHS 112                                                        | 112                  | <b>GBK</b>                                 |         |           |
| 24 | ASC_CHS_128                                                        | 128                  | <b>GBK</b>                                 |         |           |
| 25 | ASC CHS 144                                                        | 144                  | <b>GBK</b>                                 |         |           |
| 26 | ASC CHS 160                                                        | 160                  | <b>GBK</b>                                 |         |           |
| 27 | ASC CHS 176                                                        | 176                  | <b>GBK</b>                                 |         |           |
| 28 | ASC CHS 192                                                        | 192                  | <b>GBK</b>                                 |         | Ξ         |
| 29 | ASC CHS 200                                                        | 200                  | <b>GBK</b>                                 |         |           |
| 30 | core                                                               | 235                  | <b>UNICODE</b><br>************************ | $\cdot$ |           |
| 添加 | 删除                                                                 |                      |                                            |         | 保存        |

<span id="page-10-2"></span>图 4-11 删除字体

![](_page_11_Picture_1.jpeg)

若用户想将字库恢复成默认的,可点击右上角的"恢复默认字库",如 图 [4-12](#page-11-0) 所示。

| 默认字库文件         | TrueType字库配置<br>wavMicroHei.ttf |    |            | 恢复點认字库<br>自定义字库使用说明<br>提示: 字体高度最大为511; 字库文件为空白时,使用上面设置的默认字库。 | ×                        |
|----------------|---------------------------------|----|------------|--------------------------------------------------------------|--------------------------|
| 编号             | 名称                              | 高度 | 编码         | 字库文件                                                         | $\overline{\phantom{a}}$ |
| $\Omega$       | ASC CHS 8                       | 8  | <b>GBK</b> |                                                              |                          |
| 1              | ASC CHS 10                      | 10 | <b>GBK</b> |                                                              | Ξ                        |
| $\overline{a}$ | ASC_CHS_12                      | 12 | <b>GBK</b> |                                                              |                          |
| 3              | ASC CHS 14                      | 14 | <b>GBK</b> |                                                              |                          |
| 4              | ASC CHS 16                      | 16 | <b>GRK</b> |                                                              |                          |
| 5              | ASC_CHS_18                      | 18 | <b>GBK</b> |                                                              |                          |
| 6              | ASC CHS 20                      | 20 | <b>GBK</b> |                                                              |                          |
| 7              | ASC CHS 22                      | 22 | <b>GBK</b> |                                                              |                          |
| 8              | ASC_CHS_24                      | 24 | <b>GBK</b> |                                                              |                          |
| 9              | ASC_CHS_26                      | 26 | <b>GBK</b> |                                                              |                          |
| 10             | ASC CHS 28                      | 28 | <b>GBK</b> |                                                              |                          |
| 11             | ASC_CHS_30                      | 30 | <b>GBK</b> |                                                              | ٠                        |
| لماله<br>添加    | 10.00<br>删除                     | ۸n | $\sim$     |                                                              | 保存                       |

<span id="page-11-0"></span>图 4-12 恢复默认字库